## **Tutorial de**

## **Transfermóvil** ¿Cómo realizar el pago del **IMPUESTO SOBRE DOCUMENTOS**?

**Descárgalo en: www.onat.gob.cu**

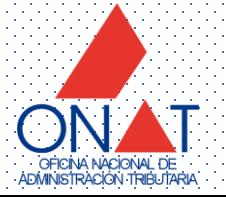

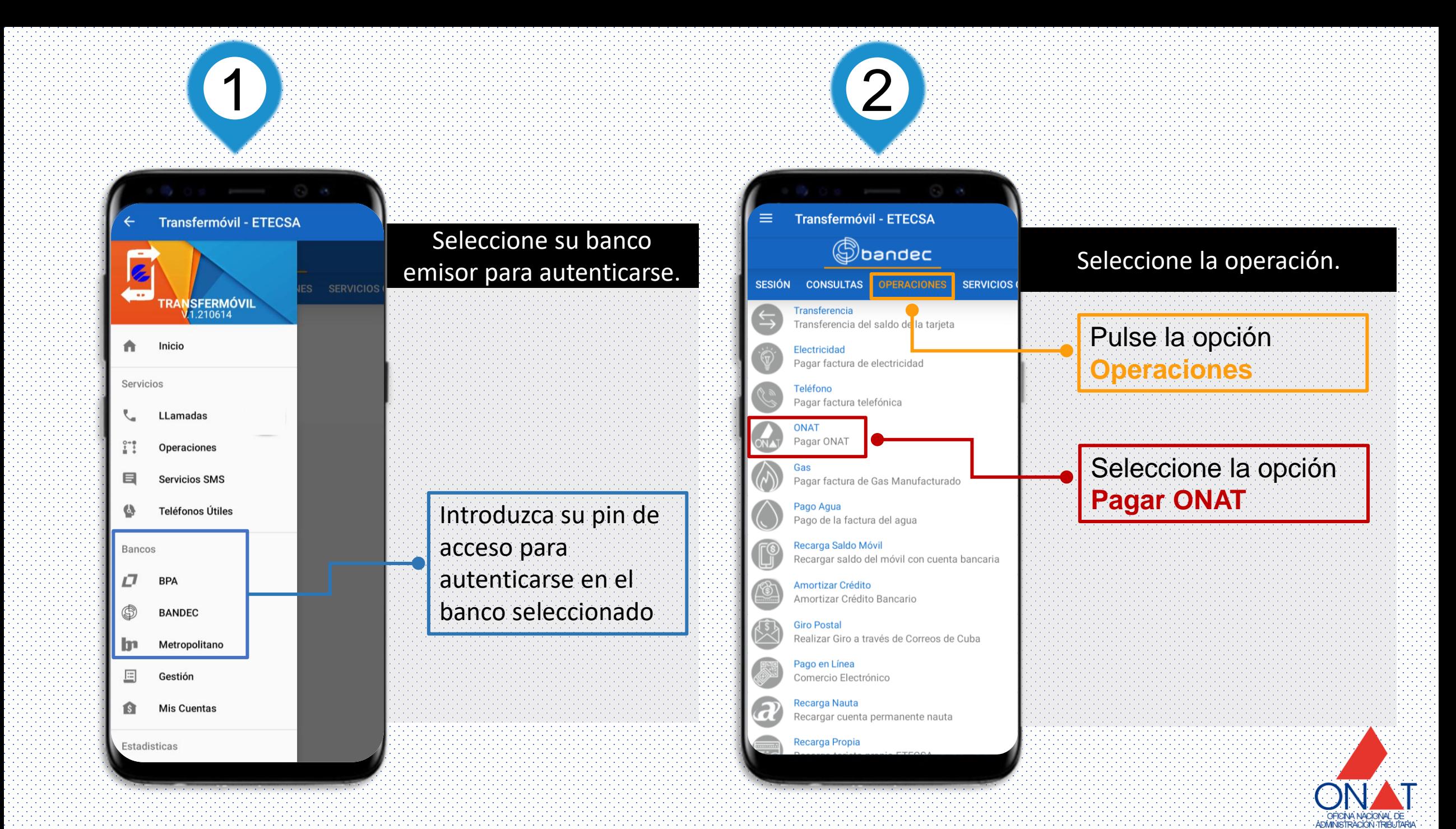

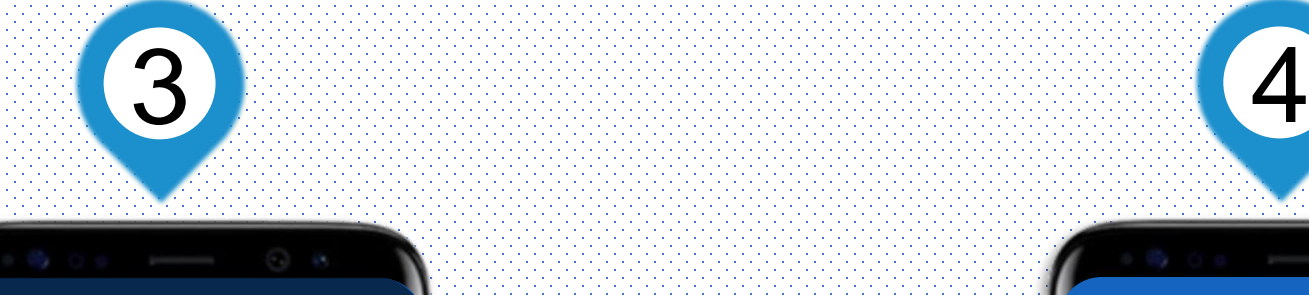

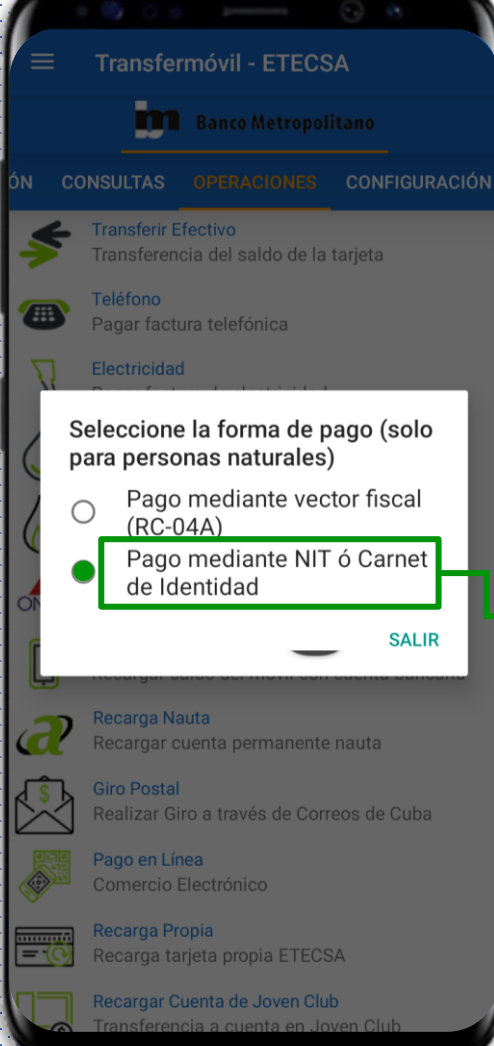

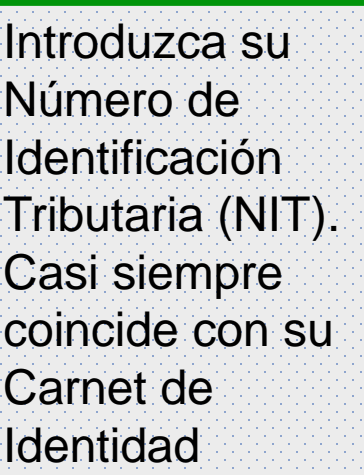

Seleccione la forma de

pago por NIT.

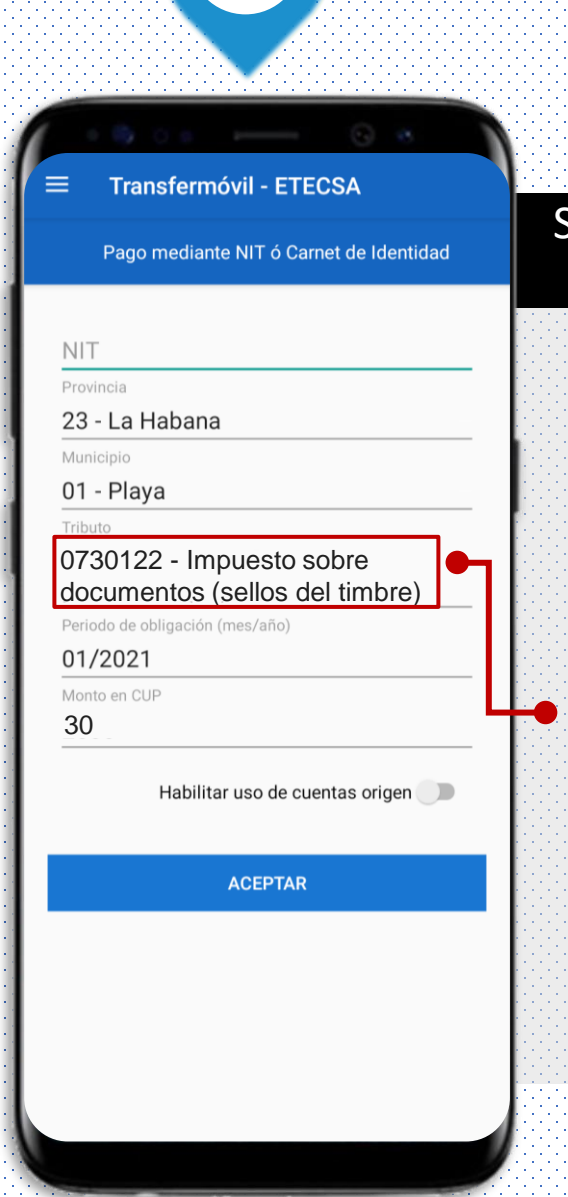

## Seleccione el tributo a pagar Seleccione el código **0730122** del Impuesto

sobre documentos, llene los datos solicitados y presione aceptar.

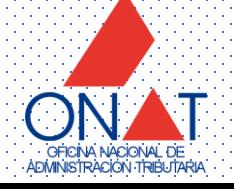